# **Cognitive Interaction Toolkit - Feature #413**

## **CITK rapman integration**

2015-08-07 20:29 - Florian Lier

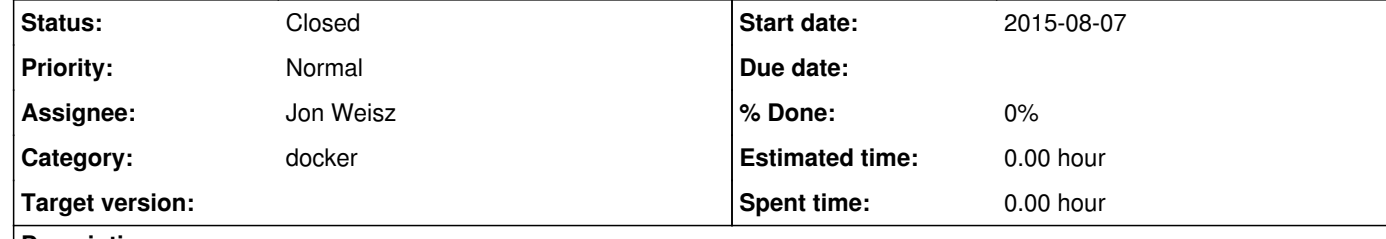

This issue is mainly targeted at the integration of rapman (https://github.com/Robobench/robobench-subuser-registry) into the CITK. The aim of this task is to create docker images with X11/GPU support based on the CITK distribution tool chain.

#### **Description**

Preliminary roadmap:

user@user-Latitude-E4300:~/docker-cli/citk-cli\$ ./citman run-demo --demo=fsmt-exp-run-icub-nightly-balltracking-sim Traceback (most recent call last): File "./citman", line 211, in <module>

1) Let's start with the https://opensource.cit-ec.de/projects/citk/repository/revisions/master/entry/distributions/icub-iros2015.distribution 2) Target system will be Ubuntu 14.04 (x64). 3) Install "base" packages for the CITK tool chain as explained in the tutorials section ( https://toolkit.cit-ec.uni-bielefeld.de/bootstrapping-local-jenkins-distribution-deployment). 4) Download the jenkins.tar.gz, extract, create\_user, fire up Jenkins 5) Clone the distribution repository 6) Select icub-iros2015.distribution and parse the distribution specific packages from distribution file (later this list will be aggregated from the included \*.project files) 7) Execute job generator as explained on the replication page (https://toolkit.cit-ec.uni-bielefeld.de/node/1399) 8) Implement a mechanism in order to detect successful build. This can be done using the Jenkins REST API, here is a start: https://opensource.cit-ec.de/projects/citk/repository/docker/revisions/master/entry/testJob.sh 9) Execute the experiment already included in the distribution as explained here: https://toolkit.cit-ec.uni-bielefeld.de/experiments/icub-ball-tracking-iros2015 (Execution part) 10) In order to achieve 9) X11/GPU acceleration is required 11) Setup a github docker repository for the CITK 12) Upload icub-docker image 13) Write a cmd line tool in order to automate this process

#### **History**

### **#1 - 2015-09-01 15:53 - Florian Lier**

Yay! Finally the first update on this issue. I managed to install the citman (also had to fix the caching mechanism, please see latest commit, revert if I made things worse). I was also able to install a demo. I finally got stuck when running the demo:

 c = CitManager(sys.argv[1:]) File "./citman", line 71, in \_\_init\_\_ self.\_\_parse(inputs) File "./citman", line 77, in \_\_parse self.subcommands[which](result\_dict) File "./citman", line 22, in \_\_call\_\_ self.\_\_method(\*\*kwargs) File "./citman", line 206, in run\_demo return self.dm.run\_demo(distro, project=demo, use\_system\_dist=True) File "/home/user/docker-cli/citk-cli/distribution\_image\_manager.py", line 467, in run\_demo cmd = self.get\_run\_command(project) File "/home/user/docker-cli/citk-cli/distribution\_image\_manager.py", line 521, in get\_run\_command cmd = self.projects.projects[project\_name]['variables']['shell.command'] KeyError: 'fsmt-exp-run-icub-nightly-balltracking-sim'

Here are a few thoughts for the next hangout:

1) Make a proper setup.py for the citman

2) Discuss Docker non-root usage 3) How to integrate the citman into CITK, i.e., deployment via recipes

### **#2 - 2015-09-05 22:00 - Florian Lier**

Okay this time the installation went smoothly. Also the distro and demo listing is nice.

However, this happened:

~/docker/citk-cli\$ ./citman install-demo --demo=fsmt-exp-icub-nightly Attempting Download {u'errorDetail': {u'message': u'Error: image citk/icub-iros2015-trus:build-finalized not found'}, u'error': u'Error: image citk/icub-iros2015-trus:build-finalized not found'} Warning: Distro icub-iros2015 could not be downloaded.

#### **#3 - 2015-09-05 23:35 - Florian Lier**

Okay, the status update above is to be considered useless, since I configured my FW using 'paranoia mode'. After allowing a few ports binding to localhost, e.g, docker **sigh**. I managed to achieve this:

~/docker/citk-cli\$ sudo ./citman install-demo --demo fsmt-exp-morse-12-findhuman Attempting Download {u'errorDetail': {u'message': u'Error: image citk/morse-1.2-stable-trus:build-finalized not found'}, u'error': u'Error: image citk/morse-1.2-stable-trus:build-finalized not found'} Warning: Distro morse-1.2-STABLE could not be downloaded. Success: Distro morse-1.2-STABLE build and demo ready.

However, running the demo resulted in this

~/docker/citk-cli\$ ./citman run-demo --demo fsmt-exp-morse-12-findhuman > /home/miri/docker/citk-cli/distribution\_image\_manager.py(574)get\_run\_command() -> logging.error('Failed to find command for project name %s'%(project\_name))

**#4 - 2015-09-06 00:16 - Florian Lier**

Last update for today ... I just noticed that the machine has a nvidia card but uses the nouveau driver ...

**#5 - 2015-09-24 22:53 - Florian Lier**

*- Status changed from In Progress to Closed*